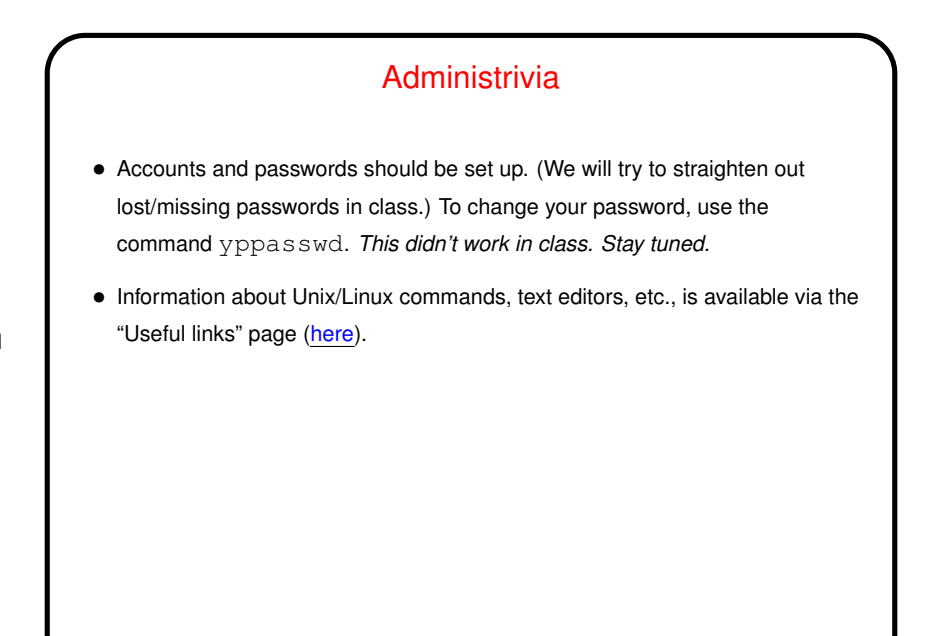

**Slide 1**

## A Word About Tools • In this class we use the <sup>C</sup> programming language, Linux, and command-line tools, because we believe it is important for budding computer scientists to know something about "low-level computing". For others — exposure to something new and different, and a good foundation for learning whatever other programming language you might later want to use. • <sup>A</sup> Unix person's response to claims that Unix isn't user friendly: "Sure it is. It's just choosy about its friends."

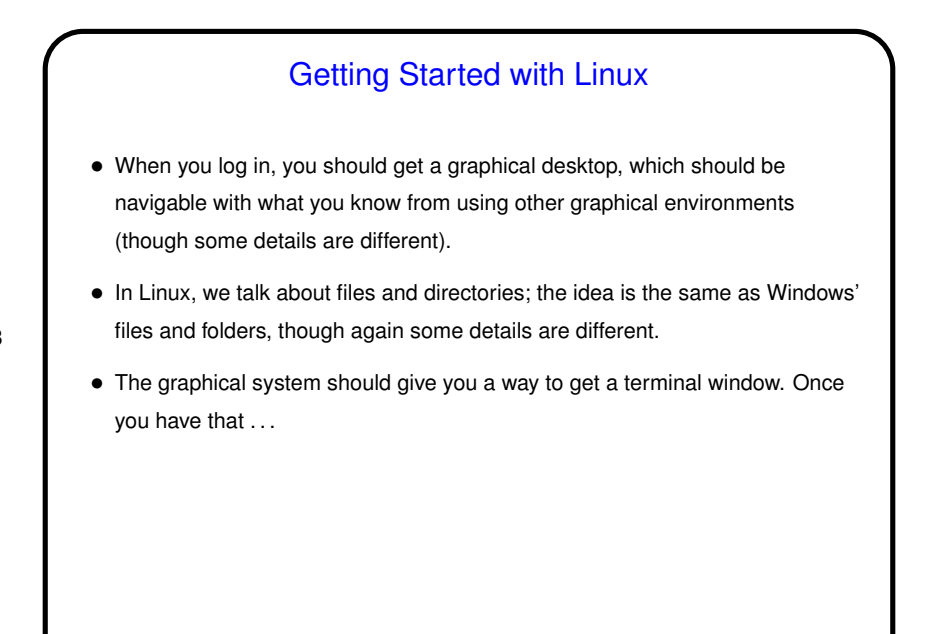

Getting Started With the Command Line • What you get when you start <sup>a</sup> terminal window is <sup>a</sup> "command shell", similar to Windows' "MS-DOS prompt". Rather than pointing and clicking, you type the name of the program you want to run, plus whatever arguments (parameters) it needs.

**Slide 4**

- Let's try some:
	- **–** pwd shows the current directory.
	- **–** ls lists the current directory. Add -l to get more information.
	- **–** cd foo changes to directory foo. Just cd goes back to your home directory. Try cd Local and then ls.

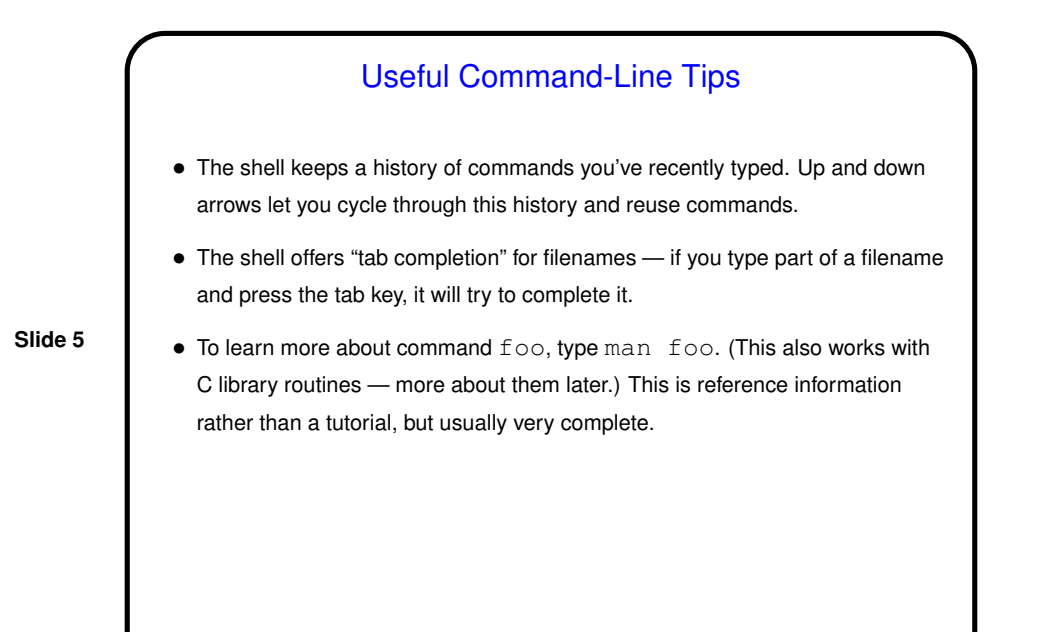

Programming Basics • What computers actually execute is machine language - binary numbers each representing one primitive operation. Once upon a time, people programmed by writing machine language (!). • Now, "programming" as we will use it means writing source code in <sup>a</sup> high-level language. • Source code is simply plain text, which is *compiled* into object code (machine language) and then linked with other object code (including system libraries) to form an executable (something the operating system can execute).

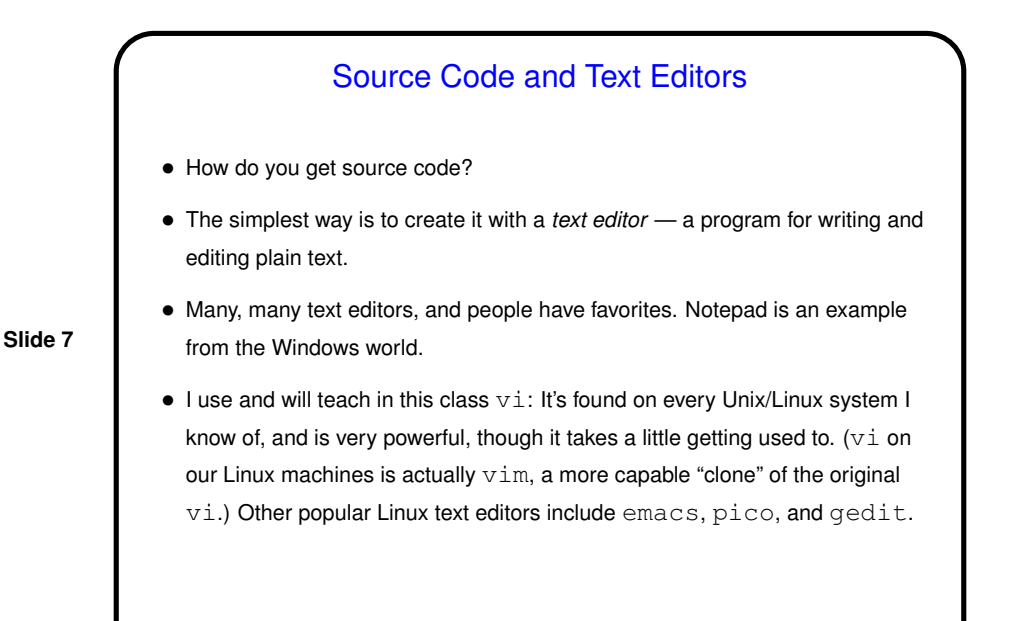

vi Basics  $\bullet$   $\forall$  i has two *modes* — insert mode (where what you type goes into the file) and command mode (where you can type commands to copy, move, delete, save, etc.). • You start an editing session by typing, e.g., vi hello.c. It starts in command mode. Enter insert mode by typing i. Exit by pressing ESC. Move around with the arrow keys. Delete a single character with x. (Try entering some text.) • Save and exit by typing  $:wq$ . • Highly recommended: vimtutor brings up an interactive tutorial.

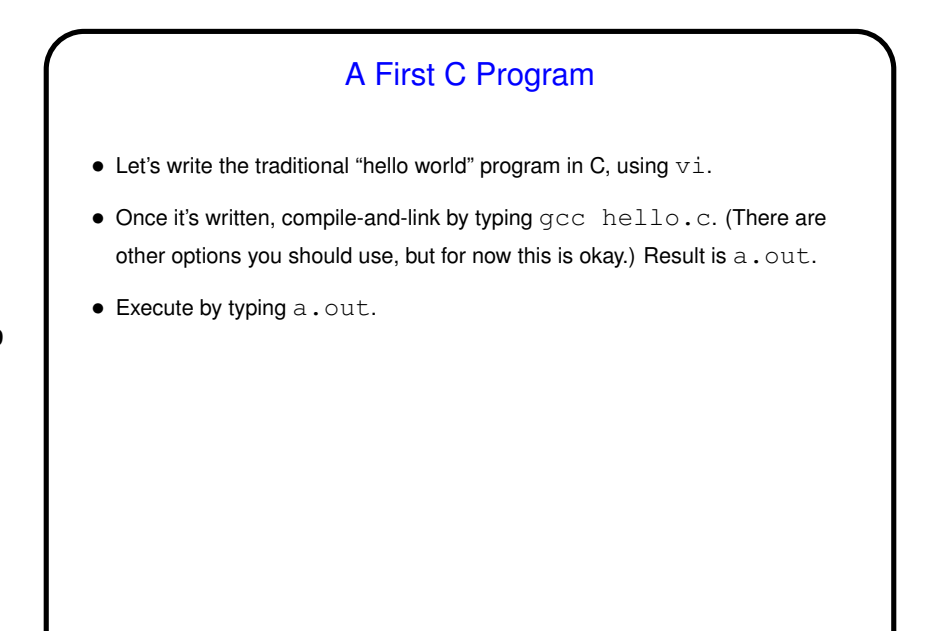

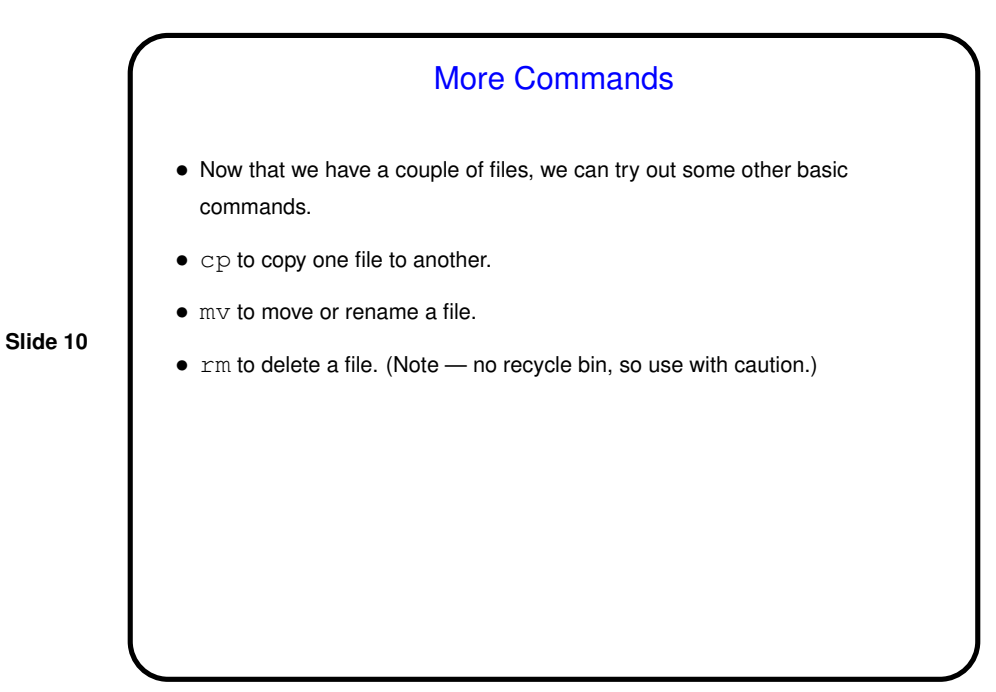

**Slide 12**

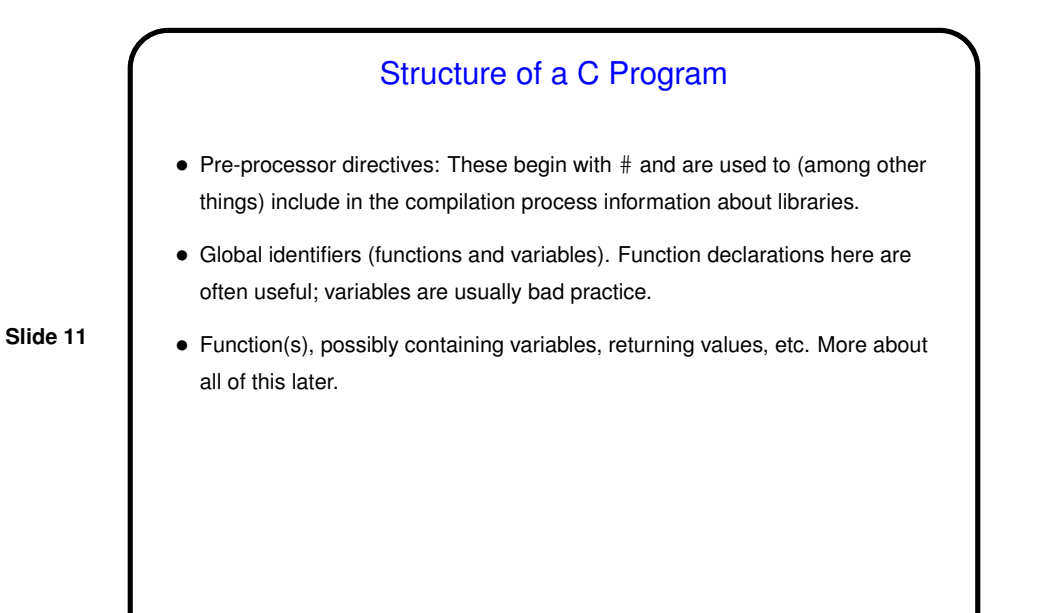

**Comments** • Anywhere in the program you can include *comments*, meant for human readers and ignored by the compiler. The old C style is to start with  $/$   $\star$  and end with  $*/$ . The book shows a newer style. • <sup>I</sup> will nag you <sup>a</sup> lot about putting in good comments: They can be very useful for human readers (me now, you if you look at your programs again in a year, someone else if you program as part of a team, etc.). Also can be a good way to "think out loud" about a program before starting to code.

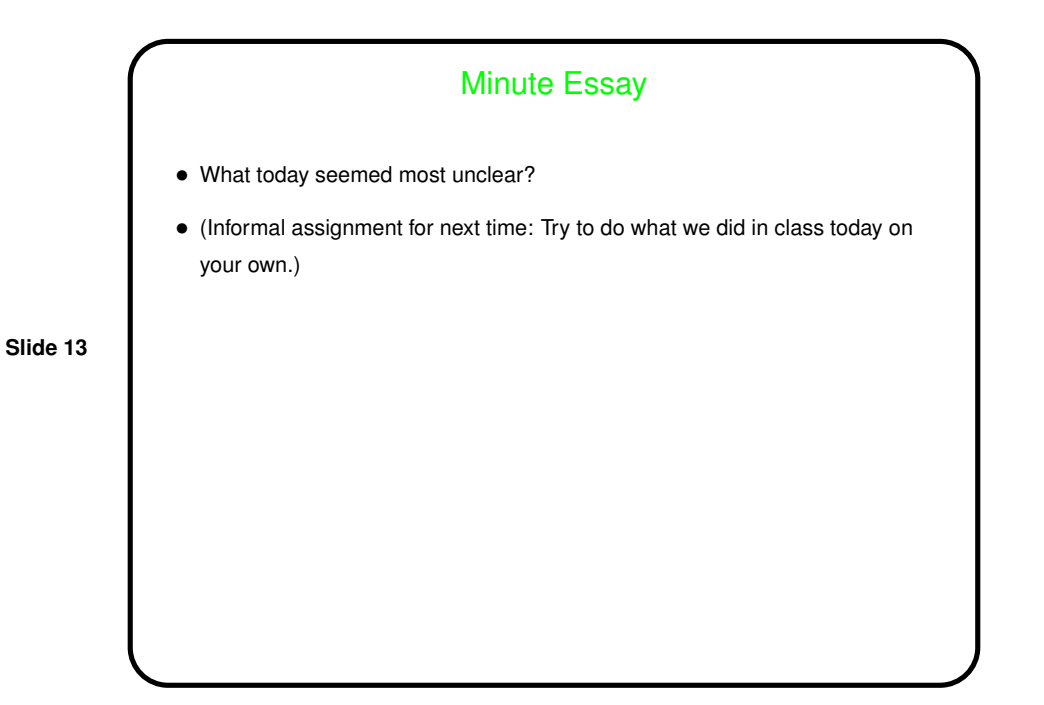